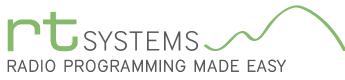

303-586-6510 | www.rtsystemsinc.com

# ADMS-FT50 Programming Software for the Yaesu FT-50

| <u>F</u> ile | le <u>E</u> dit <u>C</u> ommunications <u>S</u> ettings <u>W</u> indow <u>H</u> elp |                        |                     |                     |                   |      |              |            |          |         |               |      |        |      |       |                  |         |
|--------------|-------------------------------------------------------------------------------------|------------------------|---------------------|---------------------|-------------------|------|--------------|------------|----------|---------|---------------|------|--------|------|-------|------------------|---------|
|              | 🖞 FT-50 Untitled1* 🗙                                                                |                        |                     |                     |                   |      |              |            |          |         |               |      |        |      |       |                  |         |
|              | Receive<br>Frequency                                                                | Transmit<br>Frequency  | Offset<br>Frequency | Offset<br>Direction | Operating<br>Mode | Name | Show<br>Name | Tone Mode  | CTCSS    | DCS     | Tx<br>Power   | Skip | Step   | Mask | Pager | Pager<br>Channel | Comment |
| 1            | 144.00000                                                                           | 144.00000              |                     | Simplex             | FM                |      |              | None       | 88.5 Hz  | 023     | High          | Off  | 5 kHz  |      | Off   | P                |         |
| 2            | 144.01250                                                                           | 144.01250              |                     | Simplex             | FM                |      |              |            |          |         |               |      |        |      | Off   | Р                |         |
| 3            | 144.02500                                                                           | 144.02500              |                     | Simplex             | EM                |      | N            | 1emory     | Chan     | nel     | Funct         | tion | s      |      | Off   | P                |         |
| 4            | 144.03750                                                                           | 144.03750              |                     | Simplex             | FM                |      |              | , ,        | (left to | right)  |               |      |        |      | Off   | Р                |         |
| 5            | 144.05000                                                                           | 144.05000              |                     | Simplex             | FM                |      |              |            | (ieit to | ingin() |               |      |        |      | Off   | Р                |         |
| 6            |                                                                                     |                        |                     |                     |                   |      | Re           | eceive Fre | auencv   | ,       | DCS           |      |        |      |       |                  |         |
| 7            | 380.00000                                                                           | 380.00000              |                     | Simplex             | FM                |      |              |            |          |         |               |      | Hz     |      | Off   | P                |         |
| 8            | 380.01250                                                                           | 380.01250              |                     | Simplex             | FM                |      | _ Tra        | ansmit Fr  | equency  | у       | Tx Pov        | ver  | Hz     |      | Off   | P                |         |
| 9            | 380.02500                                                                           | 380.02500              |                     | Simplex             | FM                |      | Of           | faat Eraa  | 10001    |         | Chin          |      | Hz     |      | Off   | Р                |         |
| 10           | 380.03750                                                                           | 380.03750              |                     | т                   |                   |      |              | fset Frequ | lency    |         | Skip          |      | Hz     |      | Off   | Р                |         |
| 11           | 380.05000                                                                           | 380.05000              | Mem                 | ory Iy              | pes               |      | Of           | fset Direc | tion     |         | Step          |      | Hz     |      | Off   | Р                |         |
| 12           | 380.06250                                                                           | 380.06250              | (left               | to right            | t)                |      |              |            |          |         | otop          |      | Hz     |      | Off   | Р                |         |
| 13           | 380.07500                                                                           | 380.07500              |                     | . 0                 |                   |      | Or           | perating N | lode     |         | Mask          |      | Hz     |      | Off   | P                |         |
| 14           |                                                                                     |                        | Memor               | ies                 |                   |      |              | 0          |          |         | -             |      |        |      |       | -                |         |
| 15           | 430.00000                                                                           | 430.00000              | Limit N             | Iomoric             |                   |      | INá          | ame        |          |         | Pager         |      | 2      |      | Off   | P                |         |
| 16           | 430.01250                                                                           | 430.01250              |                     | Territorie          |                   |      | C F          | iow Name   | 2        |         | Pager         | Char |        |      | Off   | P                |         |
| 17           | 430.02500<br>430.03750                                                              | 430.02500<br>430.03750 | VFO A               |                     |                   |      | _ 3          |            | -        |         | agei          | onal |        |      | Off   | P                |         |
| 18<br>19     | 430.03750                                                                           | 430.03750              |                     |                     |                   |      | - To         | ne Mode    |          |         | Comm          | ents | Ē      |      | Off   | P                |         |
| 20           | 430.05000                                                                           | 430.05000              | VFO B               |                     |                   |      | _            |            |          |         | / / / / / / / | 2    | ř.     | E    | Un    | ٢                |         |
| 20           | 800.00000                                                                           | 800.00000              | Lloma               |                     |                   | -    | - C1         | CSS        |          |         |               |      |        |      | Off   | P                |         |
| 21           | 800.00000                                                                           | 800.00000              | Home                |                     |                   |      |              | None       | 88.5 Hz  | 023     | High          | Off  | 50 kHz |      | Off   | P                |         |
| 22           | 800.01250                                                                           | 800.01250              |                     | Simplex             | WEM               |      |              | None       | 88.5 Hz  | 023     | High          | Off  | 50 kHz |      | Off   | г<br>Р           |         |
| 23           | 800.02500                                                                           | 800.02300              |                     | Simplex             | WEM               |      |              | None       | 88.5 Hz  | 023     | High          | Off  | 50 kHz |      | Off   | P                |         |
| 24           | 800.05700                                                                           | 800,05000              |                     | Simplex             | WEM               |      |              | None       | 88.5 Hz  | 023     | High          | Off  | 50 kHz |      | Off   | P                |         |
| 2.5          |                                                                                     | es Limit Men           |                     |                     |                   |      |              | Trone      | 100.0112 | 023     | riigh         |      | 30 KH2 |      | - OII |                  | •       |

The ADMS-FT50 Programmer is designed to give you the ease and convenience of programming the memories and set menu options of your radio from your PC.

## Memory Channels Include:

- 100 Memory Channels
- 10 Limit Memories (5 pair)
- 4 VFO A Channels
- 4 VFO B Channels
- 2 Home Memories

## Other Menu Item Categories Include:

- Common
- DTMF and Paging Codes

## The Programmer Is for so Much More than Just Memory Management.

With the ADMS-FT50 Programmer you can begin a new "factory fresh" file into which frequencies and option settings are entered. Or, you can read from the radio, store these details on your computer and make changes. Then, with minimal button pushing, send the new configuration back to the radio.

The Programmer allows you to create and save as many files as you want for your radio. Files can even be shared between users via email or the Internet. Any RT Systems Version 4 program can open a file from any other RT Systems Version 4.50 programmer... even from a different radio.

Managing all the options of this great little radio becomes easy with the Programmer. The cut, copy, paste and insert features of the Programmer make channel management easier than ever.

Open more than one file at a time. Memory channel information can be copied from one file to another within the Programmer making it really easy to set up a new file.

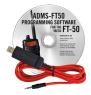

## Hardware Requirements:

A PC running Windows XP, Vista, Windows 7 (32 or 64 bit) or Windows 8 (full version). A CD drive (local or network) for installation. A free USB port. The RT Systems USB-57A interface cable. The cable connects the radio to the computer from the USB port on the computer to the speaker/mic jack on the radio.

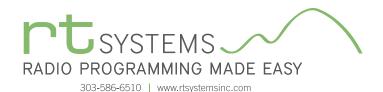

# ADMS-FT50 Programming Software **Memory Types**

| 🐐 FT-50 Untit        |                       | <u>S</u> ettings <u>W</u> |                     |                   |        |                             |           |            |      |             |      |      |      |       |                  |       |    |
|----------------------|-----------------------|---------------------------|---------------------|-------------------|--------|-----------------------------|-----------|------------|------|-------------|------|------|------|-------|------------------|-------|----|
| Receive<br>Frequency | Transmit<br>Frequency | Offset<br>Frequency       | Offset<br>Direction | Operating<br>Mode | Name   | Show<br>Name                | Tone Mode | CTCSS      | DCS  | Tx<br>Power | Skip | Step | Mask | Pager | Pager<br>Channel | Comme | nt |
|                      | <u> </u>              |                           |                     |                   |        |                             | -         | -          | -    | -           | -    |      |      |       | -                |       |    |
|                      |                       |                           |                     |                   | _      |                             |           |            |      |             | -    | -    |      |       |                  |       |    |
|                      |                       |                           |                     | ~                 |        | Lim                         | it Mem    | orios      | Fund | ctions      | ,    |      |      | _     |                  |       |    |
|                      |                       |                           |                     | _                 | $\sim$ | LIIII                       |           | ft to righ |      | uons        | •    |      |      |       |                  |       |    |
| ,                    |                       |                           |                     |                   |        | Dest                        |           |            |      |             |      |      |      |       |                  |       |    |
|                      |                       |                           |                     |                   |        |                             | e Freque  | -          | DCS  |             |      |      |      |       |                  |       |    |
| )                    |                       |                           |                     |                   |        | Transmit Frequency Tx Power |           |            |      |             |      |      |      |       |                  |       |    |
|                      |                       |                           |                     |                   |        | Offset Frequency Skip       |           |            |      |             |      |      |      |       |                  |       |    |
|                      |                       |                           |                     |                   |        | Offset Direction Step       |           |            |      |             |      |      |      |       |                  |       |    |
|                      |                       |                           |                     |                   |        |                             |           |            | Mas  |             |      |      |      |       |                  |       |    |
|                      |                       |                           |                     |                   |        |                             | ing Mode  | ;          |      |             |      |      |      |       |                  |       |    |
|                      |                       |                           |                     |                   |        | Name                        |           |            | Pag  | er          |      |      |      |       |                  |       |    |
|                      |                       |                           |                     |                   |        | Show I                      | Name      |            | Pag  | er Cha      | nnel |      |      |       |                  |       |    |
|                      |                       |                           |                     |                   |        | Tone Mode Comments          |           |            |      |             |      |      |      |       |                  |       |    |
|                      |                       |                           |                     |                   |        | CTCSS                       |           |            |      |             |      |      |      |       |                  |       |    |
|                      |                       |                           |                     |                   |        | 01033                       | )         |            |      |             |      |      |      |       |                  |       |    |
|                      |                       |                           |                     |                   |        |                             |           |            |      |             |      |      |      |       |                  |       |    |

## **Limit Memories**

Limit Memories are used by the radio for Program Scan. Program the same details for Limit Memories as for regular memory channels.

| FT-          | 50 Programme                                  | r - FT-50 Unt         | itled1 *            |                     |                   |              |                            |                                      |              | - 0 X    |
|--------------|-----------------------------------------------|-----------------------|---------------------|---------------------|-------------------|--------------|----------------------------|--------------------------------------|--------------|----------|
| <u>F</u> ile | jile Edit Communications Settings Window Help |                       |                     |                     |                   |              |                            |                                      |              |          |
|              | FT-50 Untitled1 * X                           |                       |                     |                     |                   |              |                            |                                      |              |          |
|              | Receive<br>Frequency                          | Transmit<br>Frequency | Offset<br>Frequency | Offset<br>Direction | Operating<br>Mode | Tonel        | Mode CTCSS DCS Tx<br>Power | Step Pager Pa<br>Cha                 | ager Comment | <b></b>  |
| VHF          | 144.0000                                      | 144.00000             |                     | Simplex 💽           |                   | None         | ▼ 88.5 Hz ▼ 023 ▼ High     | ▼ 5 kHz ▼ 0ff ▼ P<br>125 kHz 0ff ▼ P | . ,          |          |
| 380<br>UHF   | 380.00000<br>430.00000                        | 380.00089             |                     | Simplex<br>Simplex  |                   | None<br>None |                            |                                      |              |          |
| 800          | 800.00000                                     | 800.00000             |                     | Simplex             |                   | None         | VFO Channel                |                                      |              |          |
|              |                                               |                       |                     |                     |                   |              | (left to rig               |                                      |              |          |
|              |                                               |                       |                     |                     |                   |              | Receive Frequency          | DCS                                  |              |          |
|              |                                               |                       |                     |                     |                   |              | Transmit Frequency         | Tx Power                             |              |          |
|              |                                               |                       |                     |                     |                   |              | Offset Frequency           | Step                                 |              |          |
|              |                                               |                       |                     |                     |                   |              | Offset Direction           | Pager                                |              |          |
|              |                                               |                       |                     |                     |                   |              | Operating Mode             | Pager Channel                        |              |          |
|              |                                               |                       |                     |                     |                   |              | Tone Mode                  | Comments                             |              |          |
|              |                                               |                       |                     |                     |                   |              | CTCSS                      |                                      |              |          |
|              |                                               |                       |                     |                     |                   | L            |                            |                                      |              |          |
|              |                                               |                       |                     |                     |                   |              |                            |                                      |              |          |
|              |                                               |                       |                     |                     |                   |              |                            |                                      |              |          |
|              |                                               |                       |                     |                     |                   |              |                            |                                      |              |          |
|              |                                               |                       |                     |                     |                   |              |                            |                                      |              | <b>•</b> |
| 14 4         | 🕨 🕨 Memori                                    | es 🖌 Limit Mer        | mories VFO /        | A VFO B             | Home              |              |                            |                                      |              | •        |

## VFO A and VFO B

The program makes available the same VFO's as in the radio (usually one per band). Remember these are not real memory channels since the details are lost as soon as you tune the radio manually. There is no one button recall for these. You do not need to program into VFO before programming details into a memory channel. These channels are preprogrammed in the radio and while the frequency can be changed to another within the band, they cannot be left blank.

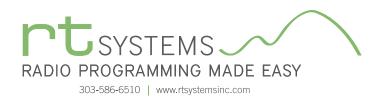

| FT-50 Programmer - FT-50 Untitled1 *                                                                                                    |                            |                          |         |        |
|----------------------------------------------------------------------------------------------------|----------------------------|--------------------------|---------|--------|
| <u>File Edit Communications Settings Window H</u> elp                                                                                                    |                            |                          |         |        |
| FT-50 Untitled1 * ×                                                                                                    |                            |                          |         | -      |
| Receive Transmit Offset Offset Operating Tone Mo                                                                                                    | Power                      | Step Pager Pager Channel | Comment | ▲<br>_ |
| VHF         144.55990         144.00000         Simplex         FM         None           UHF         430.00000         430.00000         Simplex         FM         None | ▼ 88.5 Hz ▼ 023 ▼ High ▼ 5 | kHz 💌 Off 💌 P 🔍          | 7       |        |
|                                                                                                    | Home Memory                | Functions                |         |        |
|                                                                                                    | (left to rig               |                          |         |        |
|                                                                                                    | Receive Frequency          | DCS                      |         |        |
|                                                                                                    | Transmit Frequency         | Tx Power                 |         |        |
|                                                                                                    | Offset Frequency           | Step                     |         |        |
|                                                                                                    | Offset Direction           | Pager                    |         |        |
|                                                                                                    | Operating Mode             | Pager Channel            |         |        |
|                                                                                                    | Tone Mode                  | Comments                 |         |        |
|                                                                                                    | CTCSS                      |                          |         |        |
|                                                                                                    |                            |                          |         |        |
|                                                                                                    |                            |                          |         |        |
|                                                                                                    |                            |                          |         |        |
|                                                                                                    |                            |                          |         |        |
| K ← ► ► Memories / Limit Memories / VF0 A / VF0 B / Home                                                                                                    |                            |                          |         |        |
| In the memories Limit memories VFUA VFUB Home                                                                                                    |                            | 1                        |         | 4      |

## Home

Home/Call channels are special memories accessed through one button recall on the radio. These channels are preprogrammed in the radio and while the frequency can be changed to another within the band, they cannot be left blank.

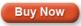

## Want to Know Even More? For additional details and tips, click here for the comprehensive ADMS-FT50 Programmer Help File.

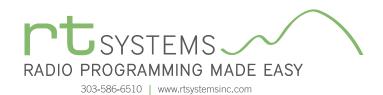

# ADMS-FT50 Programming Software **Radio Option Setting Screens**

| Menu Settings for FT-50 - Untitle      | ed.rsf         |                | ×                |
|----------------------------------------|----------------|----------------|------------------|
| <u>F</u> ile <u>T</u> abs <u>H</u> elp |                |                |                  |
| Common DTMF and Paging Cod             | es             |                |                  |
| V Auto Receive Mode                    | Auto Power Off | Lock Setting   | Scan Resume      |
| 🔽 Auto Repeater Shift                  | Off 🔻          | Key 🔻          | 5 Second 🔹       |
| 🔲 Busy Carrier Lockout                 | RV/HM Key      | Moni/TCall Key | Sub Display      |
| 📝 Busy LED                             | Reverse 🔻      | Moni 👻         | On 🔻             |
| 🔲 General coverage receive             | Lamp           | RX Save        | Transmit Timeout |
| 📝 Keypad Beep                          | 5 Seconds 🔹 👻  | 200 ms 🔻       | 2.5 Minutes 🔹 💌  |
| 🔲 Lock Enable                          |                |                |                  |
| 🔲 Repeater Input Tracking              | ARTS Control   | Page Control   |                  |
| 🔲 Scan Lamp                            | Speed          | Speed          | Answer Back      |
| 🔲 Tx Battery saver                     | 15 seconds 🛛 💌 | 50 mSeconds 💌  | Off -            |
| Squelch 0 🚖                            | Mode           |                |                  |
| WFM Squelch 0 🚔                        | Off 👻          | Delay          | Ringer           |
|                                        | Веер           | 500 mSecond: 🔻 | 3 Rings 🔹 🔻      |
|                                        | All 👻          |                |                  |
|                                        |                |                |                  |

## Common

Use these screens to customize other set menu features of the radio. Check boxes toggle features on or off, drop down menus list all selections and blank boxes for personalized entry add to the ease of setting up your radio exactly like you want it.

The entries on the Settings screens are made for you to "Set and Forget". Once settings are customized, you are prompted to save before exiting. The saved settings will be there every time you create a new frequency file.

| Menu Settings for FT-50 - Untitled.rsf                                        | x                                                                                   |
|-------------------------------------------------------------------------------|-------------------------------------------------------------------------------------|
| Eile         Tabs         Help           Common         DTMF and Paging Codes |                                                                                     |
| DTMF                                                                          | Paging Codes<br>Personal (P) 000                                                    |
| 2 3 4                                                                         | # Page Code     Disable     # Page Code     Disable       1 000     4     000     1 |
| 5<br>6<br>7                                                                   | 2 000 5 000 C                                                                       |
| 8<br>Read Only DTMF C-9                                                       |                                                                                     |
|                                                                               |                                                                                     |

#### **DTMF and Paging Codes**

Enter DTMF memory details and customize options for this function of the radio. Enter codes for Paging function of the radio.

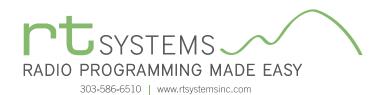

# ADMS-FT50 Programming Software **Preferences – Version 4.50**

| Preferences                       |                           |       |
|-----------------------------------|---------------------------|-------|
| Grid Display Memory Defaults Font | Other                     |       |
| Freeze 1                          | Mark the columns to hide. |       |
| Freeze 1                          | Column Hide 🔼             |       |
|                                   | Transmit Frequency        |       |
| Alternate row                     | Offset Frequency          |       |
| 1 Row 1                           | Offset Direction          |       |
| 2 Row 2                           | Name 🗖                    |       |
| 3 Row 3                           | Tone Mode                 |       |
| 4 Row 4                           | CTCSS                     |       |
|                                   | Px CTCSS                  |       |
| Fore Back                         | DCS                       |       |
|                                   | Tx Power                  |       |
|                                   | Busy Channel Lockout      |       |
| Use Combo for Check box           | Skip                      |       |
|                                   | Clock Shift               |       |
| Language:                         | Battery Save              |       |
| English -                         | Comment                   |       |
| Linglish                          | _                         |       |
|                                   |                           |       |
|                                   |                           |       |
|                                   | OK Cancel                 | Apply |
|                                   |                           |       |

## Grid Display

- RT Systems now available in English, French, German, Italian, Spanish, Portuguese and Japanese.
- Set colors for text (Fore) or background (Back) of alternate rows for easier viewing across the columns.
- Freeze columns to keep information on the screen as you scroll to the right of the page.
- Hide columns you don't use. Customize your printout: hidden columns do not print.
- Use Combo for Check boxes changes the grid to eliminate check box selections that are disabled on some systems.

| Preferences                                                                                                    |               |               |       |
|----------------------------------------------------------------------------------------------------|---------------|---------------|-------|
| Grid Display Memory Defaults Font Other                                                                                                    |               |               | -     |
|                                                                                                    | Offset Freque | ency Defaults |       |
| Open last file when starting programmer.                                                                                                    | HF            | 100 kHz       | -     |
| Check ShowName Automatically<br>Convert Split offsets to standand Plus or                                                                                                    | 6m            | 500 kHz       |       |
| Minus when avaliable.                                                                                                    | 2m            | 600 kHz •     |       |
| Disable CTCSS, DCS and other Tone<br>columns according to the Tone Mode                                                                                                    | 1.25m         | 1.60 MHz      | •     |
| selection.                                                                                                    | 70cm          | 5.00 MHz      | •     |
| Add and Remove Offsets       Offset     Pick an offset frequence       1     100 kHz     remove to delete it from       2     500 kHz     Remove       3     600 kHz     To add an offset       4     1.00 MHz     Vertice | n the list.   |               | -     |
|                                                                                                    | ОК            | Cancel        | Apply |

## Memory Defaults

• Set options to control auto fill information for memory channel entries.

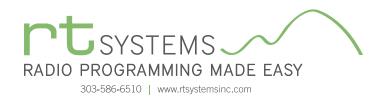

| references<br>Grid Display Memory                                                                                                    | Defaults Font Ot            | her      |                                          |       |
|----------------------------------------------------------------------------------------------------|-----------------------------|----------|------------------------------------------|-------|
| Eont<br>MS Sans Serif<br>MS Sans Serif<br>Ø MS Ul Gothic<br>T MT Extra<br>Ø MV Boli<br>Ø Mvriad Pro<br>Ø Mvriad Pro<br>Ø Mvriad Pro<br>Ø Mvriad Veb<br>Ø Narkisim<br>Ø Niaoara Eno<br>Ø Niaoara Soli | ond<br>iaht<br>Pro<br>raved | ~        | Size:<br>8<br>10<br>12<br>14<br>18<br>24 |       |
| Sample                                                                                                    | AaBbYyZz 01;                | 23456789 |                                          |       |
| I                                                                                                    |                             | ОК       | Cancel                                   | Apply |

## Font

• Set options to control the font in the column headers of the channel entry screens. Select any font and font size available on your computer.

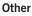

- Set options to control how the programmer handles the global Radio Menu Settings file.
  - Separate (default) handles the global settings of the radio in a "set and forget" fashion. Once you set these up and save the file you won't have to reset them for a new frequency file.
  - Together as one gives you the ability to create files that are complete with frequencies and customized global settings. In this mode, each file begins with factory defaults for every option of the radio.
- Check "Get data from Radio" new file option to prevent data loss when you read from your radio into the programmer.
- Check "different window" option to make the programmer for a different radio run in completely separate window rather than in a separate tab of the same window.

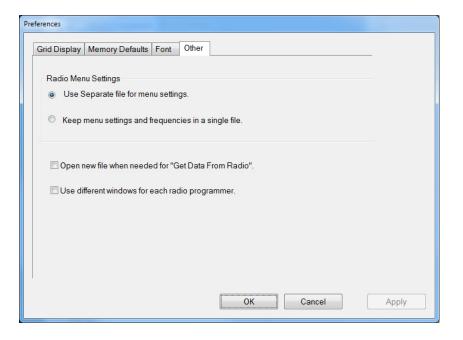

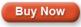

Click here to learn more about using Preferences to customize your radio programming experience.